# SG350XGおよびSG550XGでのSTPステータス とグローバル設定

## 目的 T

ブリッジングループまたはスパニングツリーループは、ネットワーク上で送信されるパケッ トが永続的にループし、ネットワークの速度が低下するため、ネットワークの停止を引き起 こす可能性があります。スパニングツリー プロトコル(STP)は、複数のパスを経由して スイッチまたはブリッジが相互接続されている場合に、ループの形成を防ぎます。スパニン グツリープロトコル(STP)は、ブリッジプロトコルデータユニット(BPDU)メッセージを他の スイッチと交換してループを検出し、選択したブリッジインターフェイスをシャットダウン してループを削除することで、802.1D IEEEアルゴリズムを実装します。このアルゴリズム によって、2 つのネットワーク デバイス間でアクティブなパスがただ 1 つのみ存在するこ とが保証されます。SG350XGおよびSG550XGは、クラシックSTP、高速STP(RSTP)、お よびマルチSTP(MSTP)を提供します。

このドキュメントの目的は、SG350XGおよびSG550XGでSTPステータスとグローバル設定 を設定する方法を示すことです。

注:このドキュメントの手順は、詳細表示モードで実行します。詳細表示モードに変更する には、右上隅の[表示モード]ドロップダウンリストの[詳細表示]を選択します。

## 該当するデバイス Ī

• SG350XG

• SG550XG

## [Software Version] Ī

- SG350XG v2.0.0.73
- SG550XG v2.0.0.73

# グローバル設定の構成

ステップ1:Web設定ユーティリティにログインし、[スパニングツリー] > [STPステータスと グローバル設定]を選択します。[STP Status & Global Settings]ページが開きます。

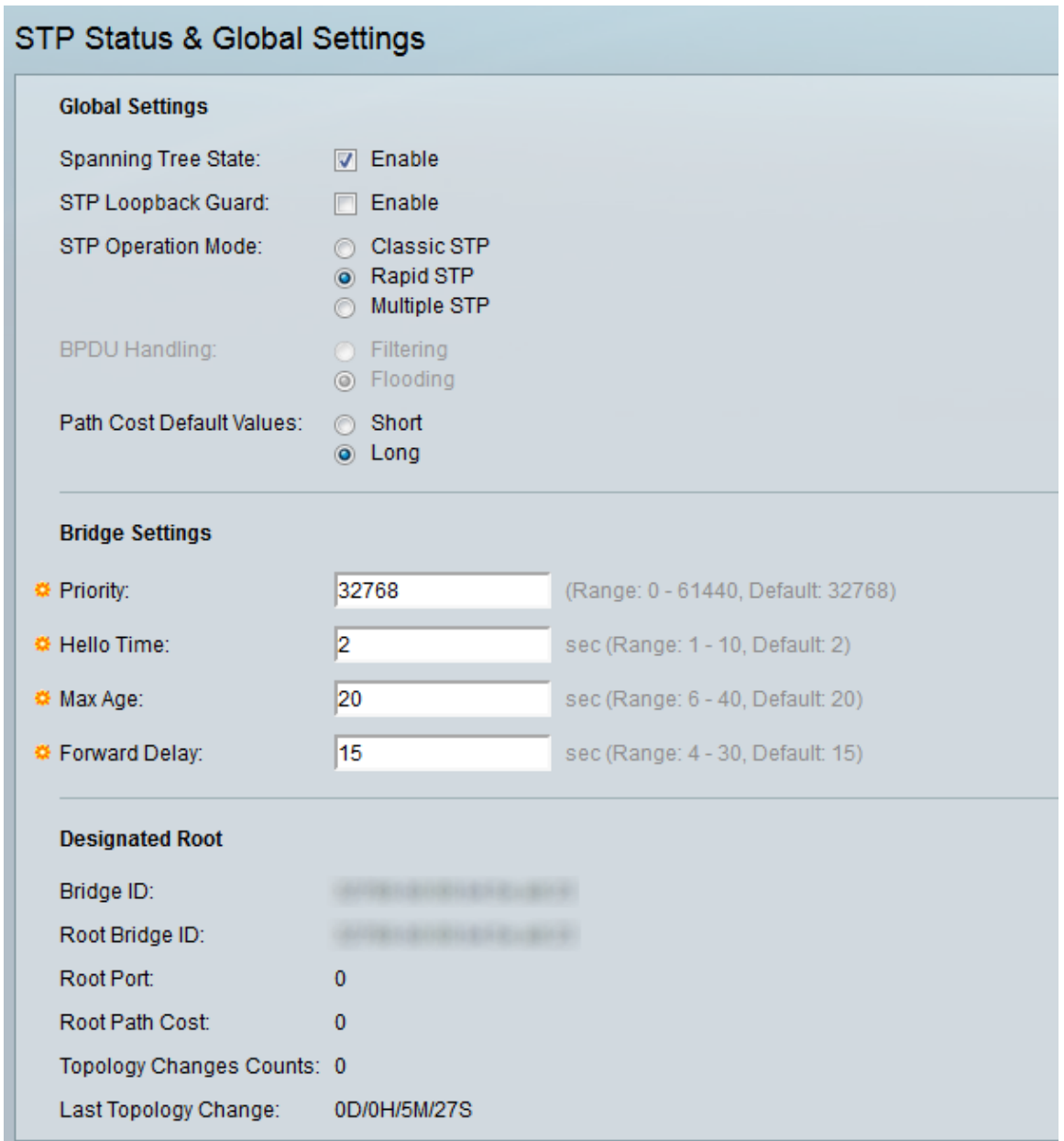

#### <span id="page-1-0"></span>ステップ2:[スパニングツリー状態(Spanning Tree State)]フィールドで、[有効(Enable)]ボッ クスをオンにしてSTPを有効にします。デフォルトではオンになっています。

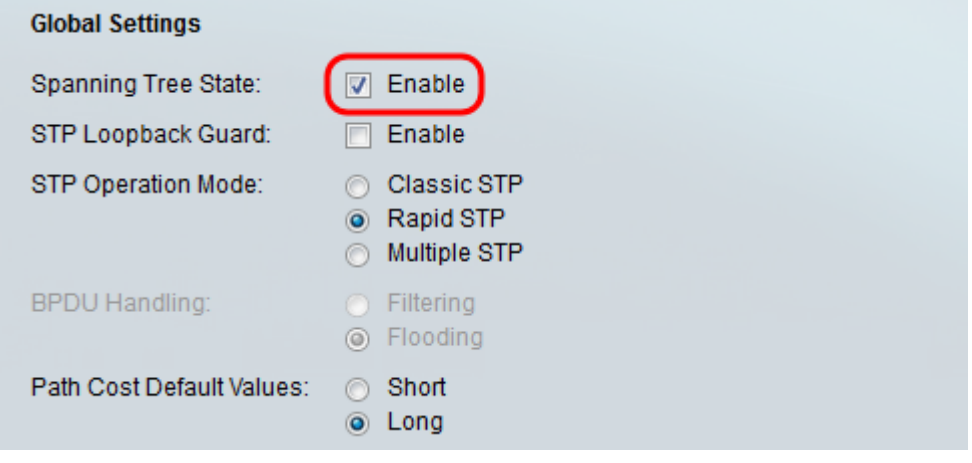

ステップ3:STP Loopback Guardは、レイヤ2転送ループに対する保護を強化します。冗長ト ポロジのSTPブロッキングポートが誤ってフォワーディングステートに移行すると、ループ が発生します。これは通常、物理的に冗長化されたトポロジのいずれかのポート(必ずしも STP ブロッキング ポートとは限らない)で STP BPDU が受信されなくなったために発生し

ます。STP Loopback Guardを有効にする場合は、EnableボックスをオンにしてSTP Loopback Guardを有効にします。

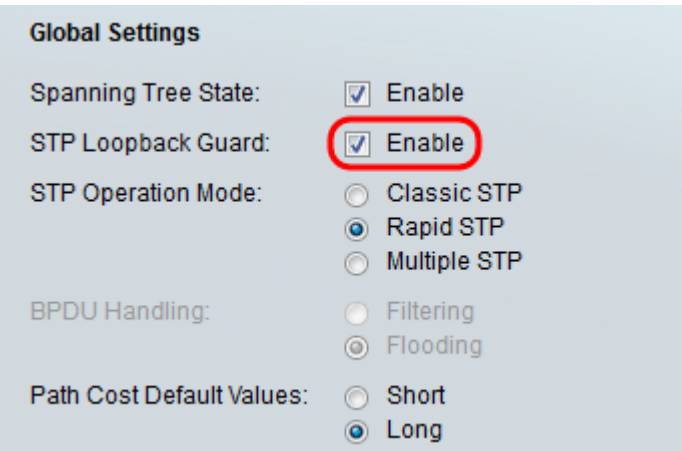

#### ステップ4:使用するSTP動作モードを選択します。

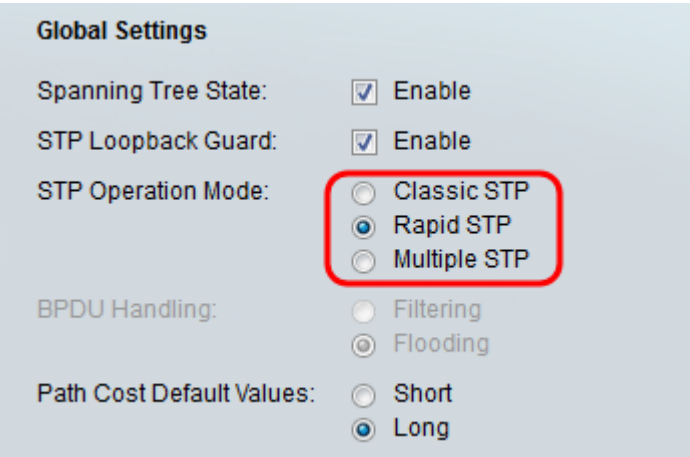

使用可能なオプションは次のとおりです。

- 従来のSTP:STPは、ブリッジドLANに対してループフリートポロジを保証するリンク層のネ ットワークプロトコルです。STPの基本的な機能は、ブリッジループを防止し、ブロードキ ャスト放射を確実にすることです。
- Rapid STP:Rapid Spanning Tree Protocol(RSTP)は、ループのないトポロジを実現するため に使用されるレイヤ2ネットワークプロトコルです。RSTPはスパニングツリープロトコル (STP)の拡張バージョンで、より高速なコンバージェンスを提供し、ループフリートポロジを 実現します。
- 複数のSTP:複数のSTPは高速STPに基づいています。レイヤ2ループを検出し、関与するポ ートがトラフィックを送信しないようにすることで、ループの緩和を試みます。ループはレ イヤ2ドメインごとに存在するため、ポートがブロックされてSTPループが解消される場合に 発生する可能性があります。トラフィックはブロックされていないポートに転送され、ブロ ックされているポートにはトラフィックは転送されません。ブロックされたポートは常に未 使用であるため、これは帯域幅の効率的な使用ではありません。

ステップ5:[BPDU Handling]フィールドで、目的のオプションボタンを選択します。 BPDUの処理は、ポートまたはデバイスでSTPが無効になっている場合のブリッジプロトコ ルデータユニット(BPDU)パケットの管理方法です。BPDUは、スパニングツリー情報を送 信するために使用されます。このフィールドは、ステップ2でスパニングツリーの状態を有 対にしていない場合にのみ[使用できます](#page-1-0)。

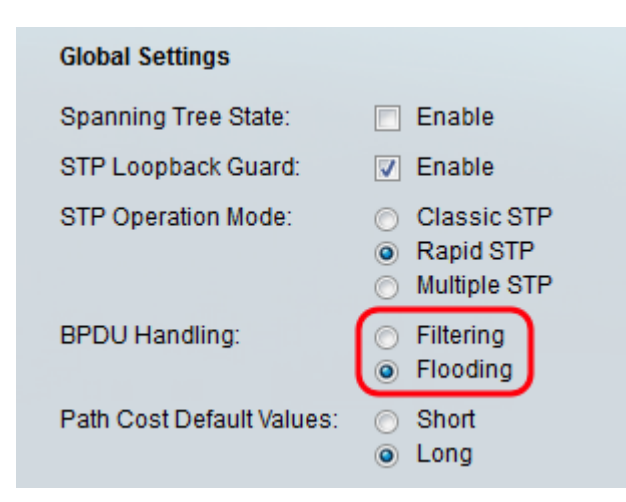

使用可能なオプションは次のとおりです。

- フィルタリング:インターフェイスでスパニングツリーが無効になっている場合にBPDUパ ケットをフィルタリングします。
- フラッディング:インターフェイスでスパニングツリーが無効になっている場合にBPDUパ ケットをフラッディングします。

ステップ6:[パスコストのデフォルト値(Path Cost Default Values)]フィールドで、STPポー トにデフォルトパスコストを割り当てるために使用する方法を選択します。インターフェイ スに割り当てられるデフォルトパスコストは、選択した方法によって異なります。

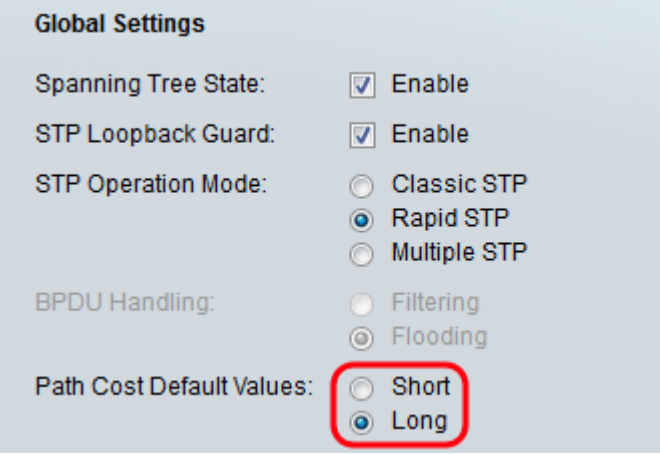

使用可能なオプションは次のとおりです。

- Short:ポートパスコストの1 ~ 65,535の範囲を指定します。
- Long:ポートパスコストの範囲を1 ~ 200,000,000に指定します。

# ブリッジ設定の設定

ステップ1:プライオリティはブリッジプライオリティ値を設定します。BPDUを交換した 後、優先順位が最も低いデバイスがルートブリッジになります。すべてのブリッジが同じプ ライオリティを使用する場合、そのMACアドレスがルートブリッジの決定に使用されます 。ブリッジプライオリティ値は、4096ずつ増分して指定されます。たとえば、4096、 8192、12288などです。[Priority] フィールドに0 ~ 61440の値を入力します。デフォルト値 は32768です。

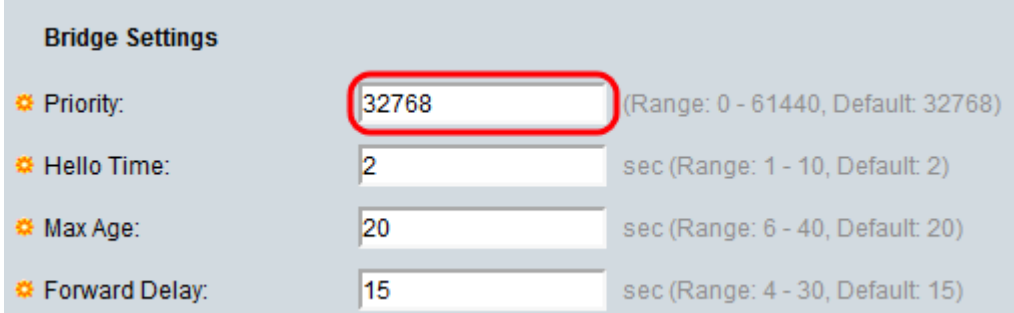

#### ステップ2:[Hello Time] フィールドで、ルートブリッジが設定メッセージ間で待機する間隔 (秒)を設定します。この範囲は1 ~ 10で、デフォルト値は2です。

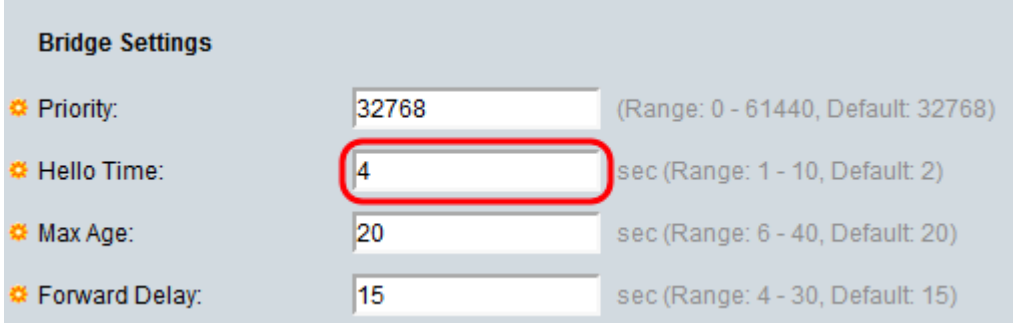

ステップ3:[最大経過時間]フィールドに間隔(秒)を設定します。これは、デバイスが自身 の設定を再定義しようとする前に、設定メッセージを受信せずに待機できる時間を示します 。範囲は6 ~ 40で、デフォルト値は20です。

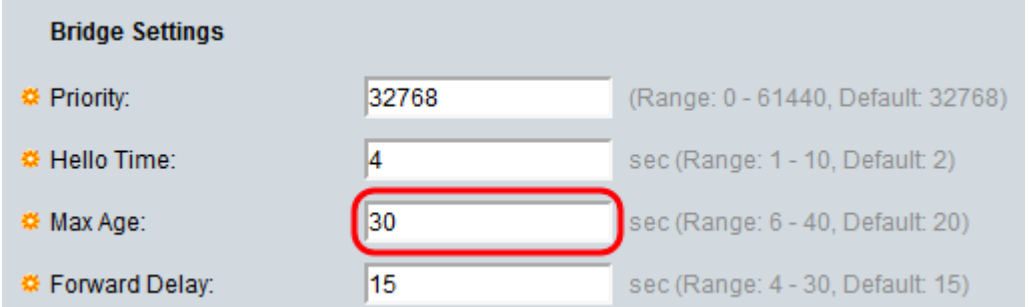

ステップ4:[Forward Delay] フィールドで、ブリッジがパケットを転送する前にラーニング ステートにとどまる間隔(秒)を設定します。この範囲は4 ~ 30で、デフォルト値は15で す。

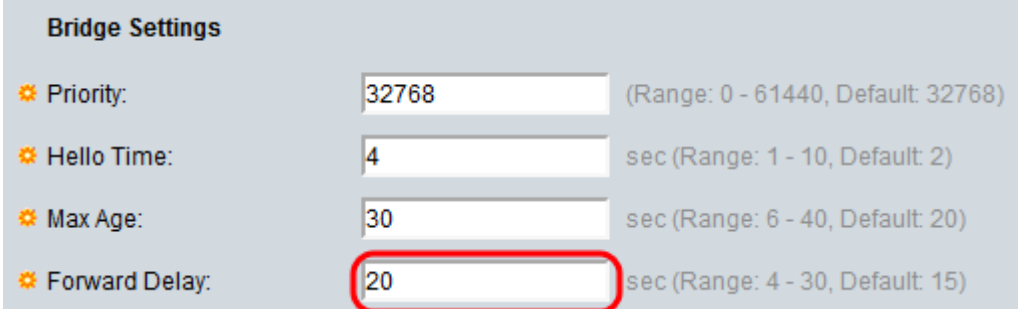

注:詳細については、『[SG350XGおよびSG550XGでのSTPインターフェイスの設定](ukp.aspx?vw=1&articleid=5102)』を参 照してください。

ステップ5:[Apply]をクリックします。STPグローバル設定は、実行コンフィギュレーション ファイルに書き込まれます。

指定ルート Ξ

指定ルートとは、特定のデバイスをSTP(スパニングツリープロトコル)ドメイン内のルー トデバイスにするよう強制するときに、デバイスが自身で認識するのではなく、強制的にル ートデバイスにすることです。このセクションでは、指定ルートの詳細を示します。

[ブリッジID]フィールドには、デバイスのMACアドレスと連結されたブリッジプライオリテ ィが表示されます。

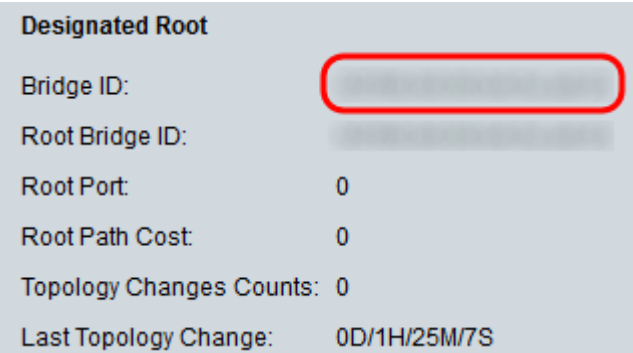

[ルートブリッジID]フィールドには、ルートブリッジのMACアドレスと連結されたルートブ リッジのプライオリティが表示されます。

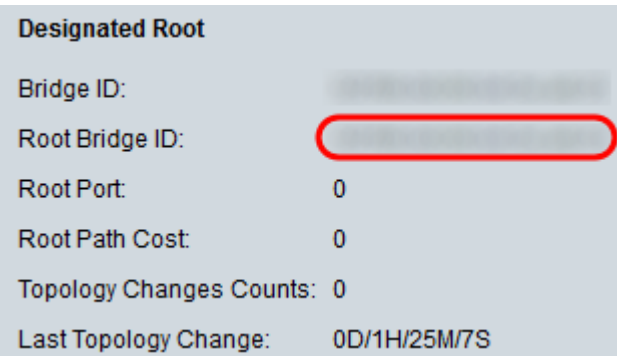

Root Portフィールドは、このブリッジからルートブリッジへの最小コストパスを提供する ポートです。

#### 注:これは、ブリッジがルートでない場合に重要です。

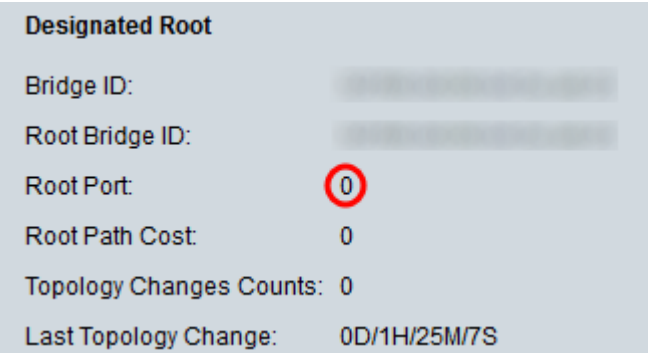

ルートパスコストフィールドは、このブリッジからルートへのパスのコストです。

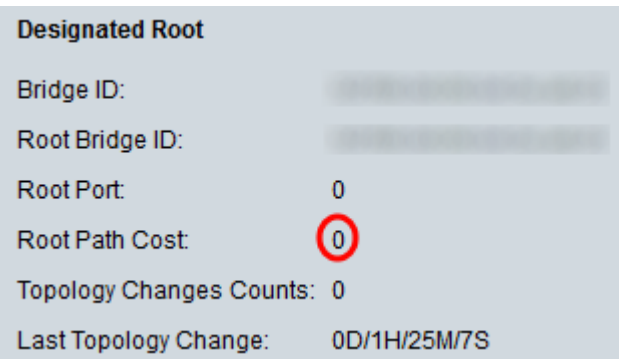

[Topology Changes Counts]フィールドは、発生したSTPトポロジ変更の総数です。

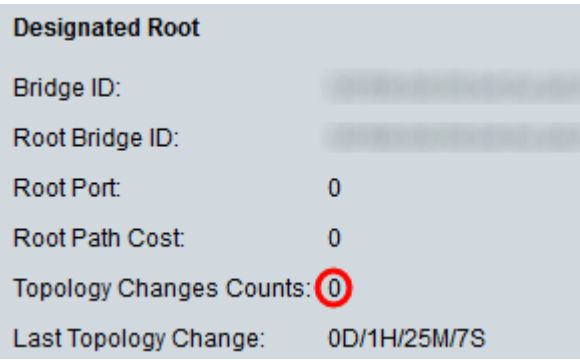

[Last Topology Change]*フィールド*は、最後のトポロジ変更が発生してから経過した時間間 隔です。時刻は日/時間/分/秒の形式で表示されます。

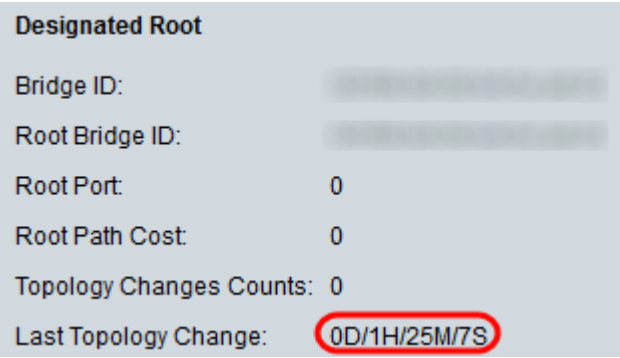